# Introducción a Tomcat 6

José Manuel Ferrete Benítez

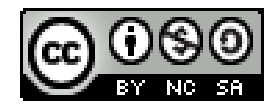

# Índice de contenido

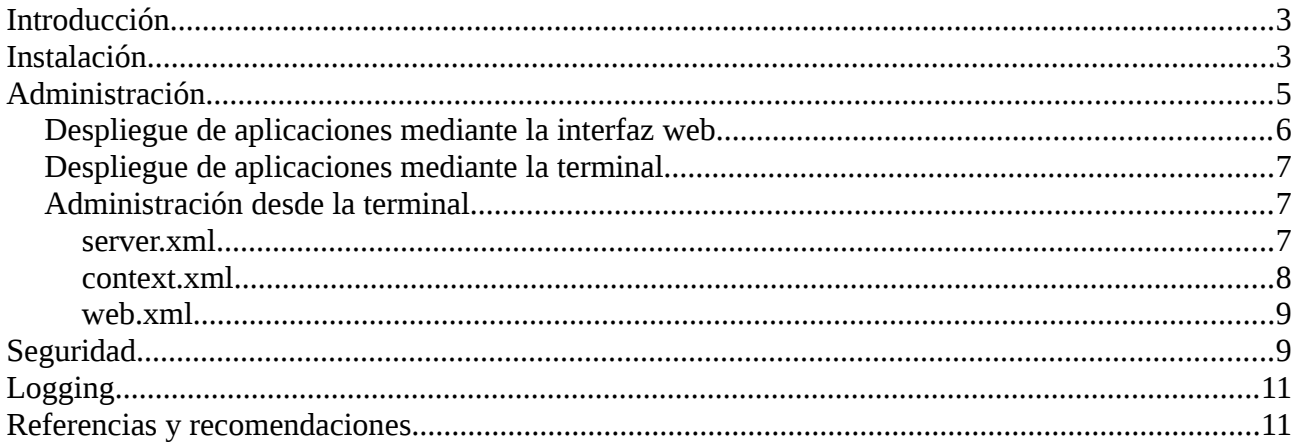

# **Introducción**

En el siguiente documento se explicará como implantar un contenedor de servlets Tomcat versión 6 en un sistema Linux Debian Squeeze.

# **Instalación**

En este apartado podemos ver dos tipos de instalación, por medio de repositorios oficiales (lo cual recomiendo siempre que se pueda) o descargandonoslo desde la web oficial de tomcat.

<http://tomcat.apache.org/>

En cualquier caso, al igual que en las instalaciones de otros servidores de aplicaciones y contenedores de servlets, comenzaremos preparando el sistema para el despliegue y ejecución de aplicaciones Java.

### **#aptitude update**

### **#aptitude install sun-java6-jdk**

Posteriormente procederemos a la instalación de Tomcat 6, en este caso desde los repositorios.

#aptitude install tomcat6

Desde este momento tendremos Tomcat ejecutandose y sirviendo en el puerto 8080.

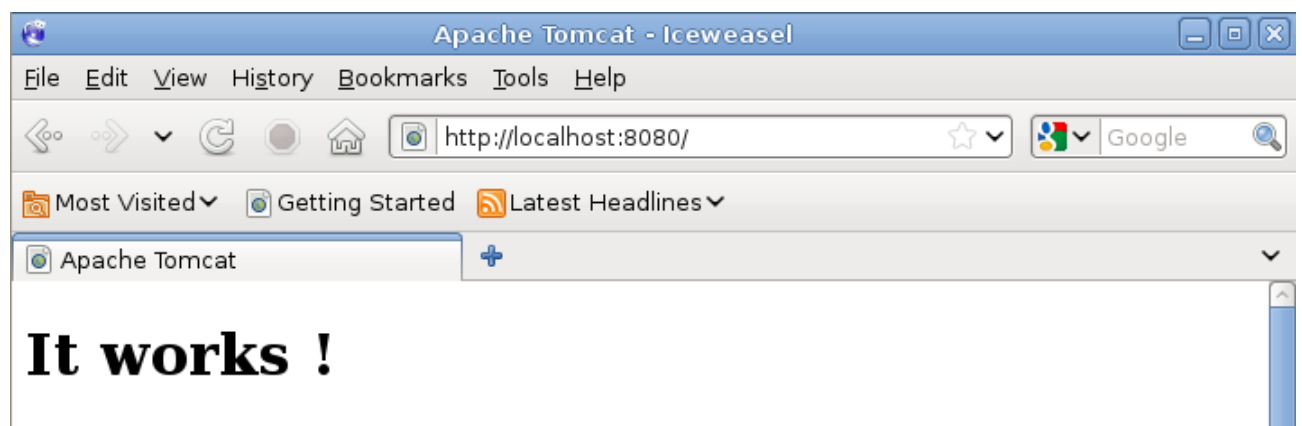

If you're seeing this page via a web browser, it means you've setup Tomcat successfully. Congratulations!

Podemos utilizar el script de /etc/init.d/ para reiniciarlo o pararlo.

#### **#/etc/init.d/tomcat6 <start | restart | stop>**

Si queremos realizar la instalación por medio de la descarga del la página oficial simplemente descargamos el fichero .tar.gz lo descomprimimos en el directorio donde lo queramos tener y listo.

**\$wget http://www.reverse.net/pub/apache/tomcat/tomcat-6/v6.0.32/bin/apache-tomcat-6.0.32.tar.gz**

**\$tar -xzf apache-tomcat-6.0.32.tar.gz**

**\$cd apache-tomcat-6.0.32**

Lógicamente esta vez no se iniciará automáticamente, para lanzar y parar el servidor, el propio paquete nos ofrece dos scritps dentro del directorio bin/, startup.sh y shutdown.sh.

#### **\$bin/startup.sh**

#### **\$bin/shutdown.sh**

Notas a tener en cuenta a la hora de la implantación en un entorno profesional:

- Con la descarga desde la web oficial del tar.gz podemos instalar tomcat sin necesidad de una cuenta de usuario privilegiado, esto es importante si estamos desplegando aplicaciones en servidores que no son de nuestra propiedad y sólo nos ofrecen una cuenta de usuario limitada.
- Tomcat ofrece el servicio de forma predeterminada en el puerto 8080, esto hace que cualquier usuario no privilegiado pueda lanzar el servidor si dispone de permisos suficientes sobre los ficheros.

Para desinstalar Tomcat, si lo instalamos mediante repositorios lo haremos mediante aptitude o si lo hicimos descomprimiendo el tar.gz parando los servicios y eliminando el directorio.

#### **#aptitude purge tomcat6**

ó

**\$rm -r apache-tomcat-6.0.32**

**A partir de ahora, durante el desarrollo del documento se utilizará Tomcat 6 instalado desde los repositorios oficiales.**

# **Administración**

Esta sección la iniciaremos utilizando una herramienta que nos proporciona la fundación Apache y que nos facilita el despliegue de aplicaciones y manejo del servidor, Tomcat-Manager.

Para instalarlo:

#### **#aptitude install tomcat6-admin**

Una vez instalado debemos crear un usuario con el rol manager para acceder a él. Añadimos una línea similar a la siguiente al fichero **/etc/tomcat6/tomcat-users.xml**:

**<user username="usuario" password="contraseña" roles="manager"/>**

Para acceder a el:

#### **<http://localhost:8080/manager/html>**

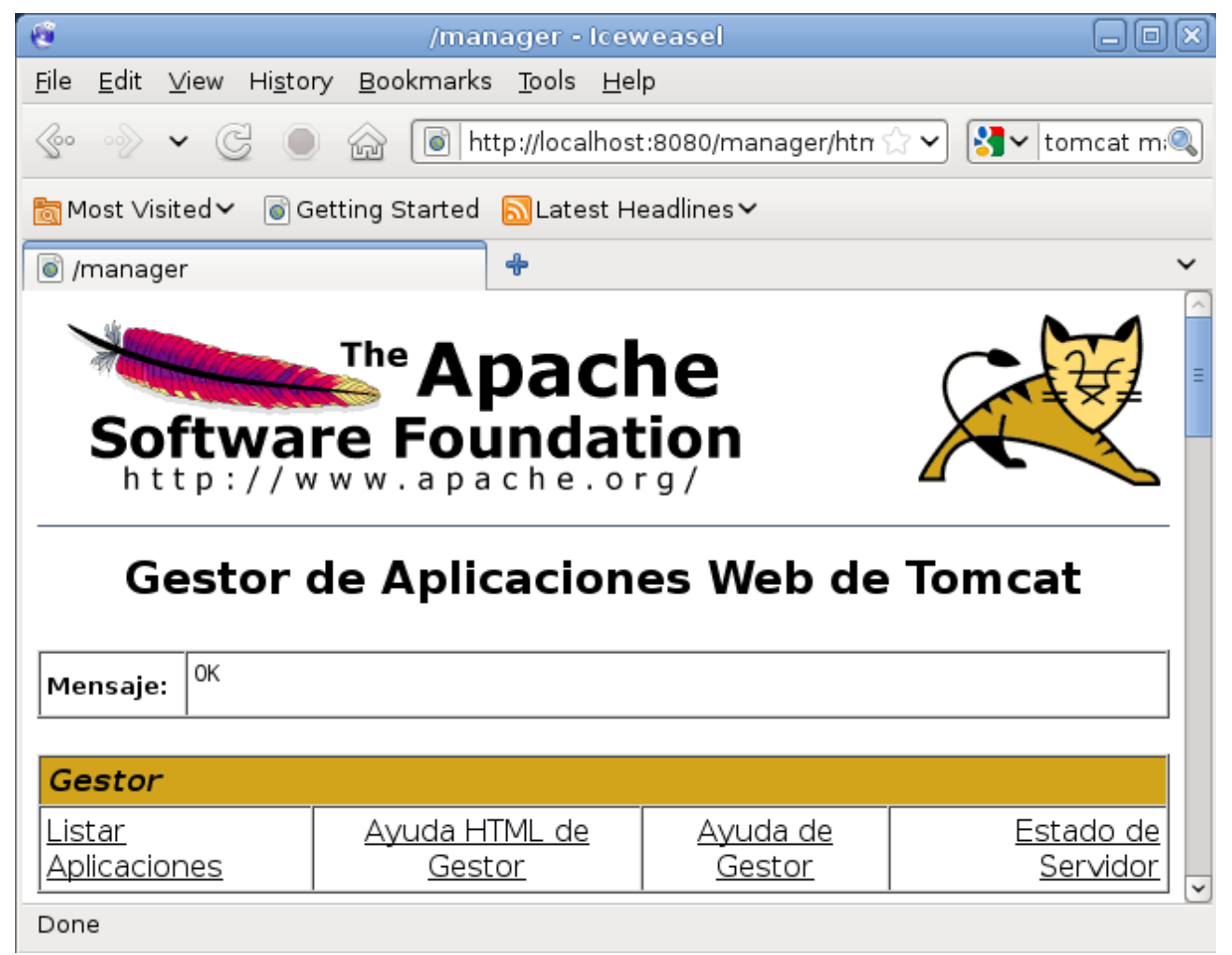

## *Despliegue de aplicaciones mediante la interfaz web*

Utilizaremos la herramienta anterior para explicar cómo desplegar una aplicación, por ejemplo .war.

Simplemente bajamos con el scroll hasta encontrar una sección llamada "Desplegar".

Seleccionamos el fichero .war y le damos al botón "Desplegar".

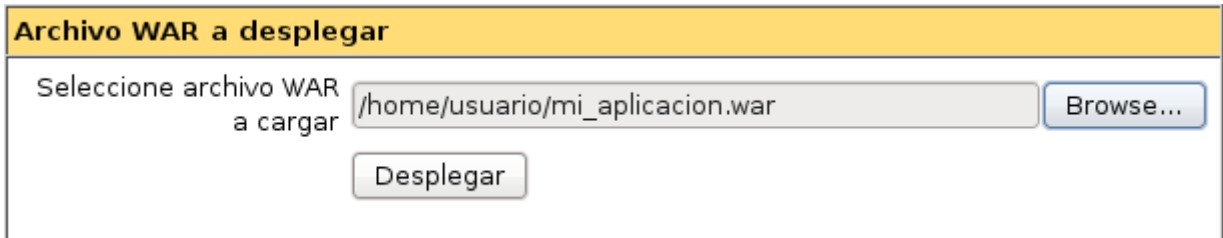

Automáticamente se creará un nuevo elemento en la sección aplicaciones utilizando el mismo nombre que el fichero .war subido.

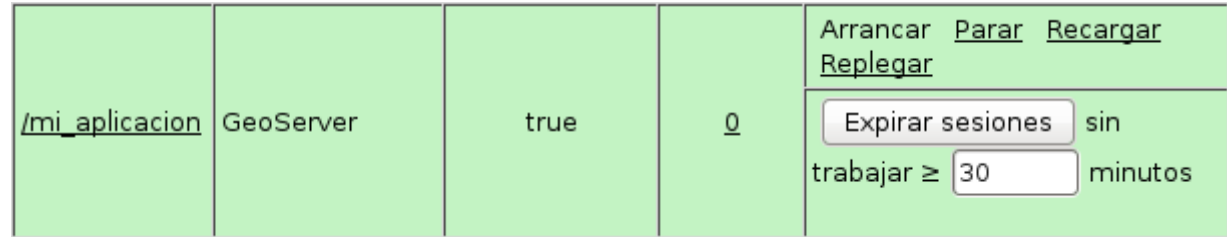

Desde aquí podremos controlar la aplicación (Arrancarla, pararla, …).

Tomcat Manager nos ofrece muchas más posibilidades, como la de ver el estado del servidor, o la memoria que está consumiendo la JVM.

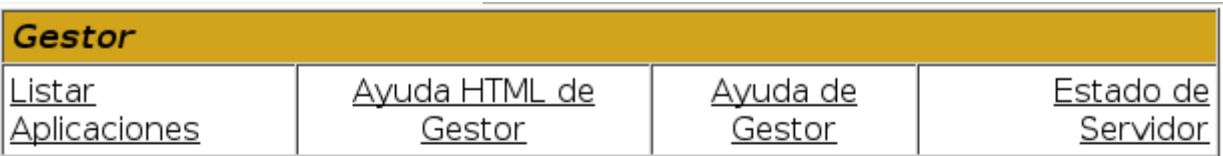

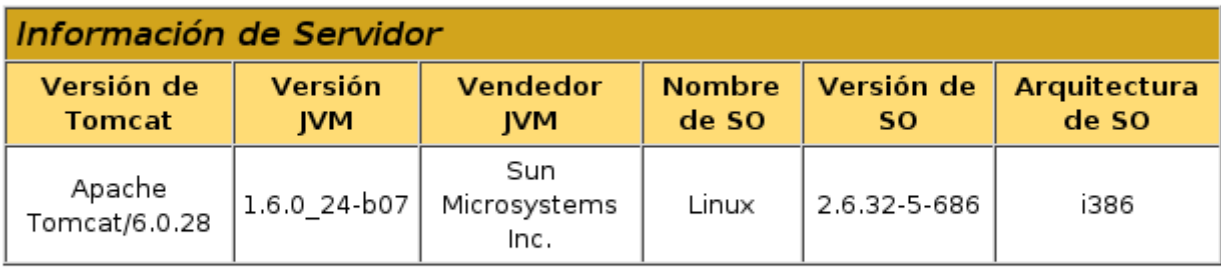

# IVM

Free memory: 28.09 MB Total memory: 62.43 MB Max memory: 126.43 MB

Aún así esto sólo sería ver el servidor desde muy muy arriba, sin darnos cuenta de lo que en realidad está ocurriendo. Para ver más a fondo el funcionamiento de nuestro servidor, vamos a empezar a administrarlo mediante la terminal.

### *Despliegue de aplicaciones mediante la terminal*

Implantar una aplicación desde la terminal, tampoco es tan dificíl, ya que por defecto cualquier fichero .war que se copie o mueva dentro del directorio **/var/lib/tomcat6/webapps/** se desplegaría automáticamente y dependiendo de nuestra configuración se lanzaría o no.

## *Administración desde la terminal*

Es hora de hablar de los ficheros de configuración. El más importante es **/etc/tomcat6/server.xml**, cuyo contenido define cómo está formado nuestro servidor. Por defecto presenta un aspecto con la siguiente estructura:

#### server.xml

```
<?xml version='1.0' encoding='utf-8'?> 
<Server port="8005" shutdown="SHUTDOWN"> 
  <Listener className="org.apache.catalina.core.JasperListener" /> 
  <Listener className="org.apache.catalina.core.JreMemoryLeakPreventionListener" /> 
  <Listener className="org.apache.catalina.mbeans.ServerLifecycleListener" /> 
  <Listener className="org.apache.catalina.mbeans.GlobalResourcesLifecycleListener" /> 
  <GlobalNamingResources> 
   <Resource name="UserDatabase" auth="Container" 
         type="org.apache.catalina.UserDatabase" 
         description="User database that can be updated and saved" 
         factory="org.apache.catalina.users.MemoryUserDatabaseFactory" 
         pathname="conf/tomcat-users.xml" /> 
  </GlobalNamingResources> 
  <Service name="Catalina"> 
   <Connector port="8080" protocol="HTTP/1.1" 
         connectionTimeout="20000" 
         URIEncoding="UTF-8" 
         redirectPort="8443" /> 
   <Engine name="Catalina" defaultHost="localhost"> 
    <Realm className="org.apache.catalina.realm.UserDatabaseRealm" 
        resourceName="UserDatabase"/> 
    <Host name="localhost" appBase="webapps" 
        unpackWARs="true" autoDeploy="true" 
        xmlValidation="false" xmlNamespaceAware="false"> 
    </Host> 
   </Engine> 
  </Service> 
</Server>
```
#### **Componente Server:**

<Server port="8005" shutdown="SHUTDOWN"> </Server>

- port : Indica el puerto al que se enviaría el comando shutdown.
- shutdown : Indica la cadena de texto que se enviaría al puerto indicado anteriormente para apagar el servidor.

#### **Componente Service:**

```
 <Service name="Catalina"> </Service>
```
• name : Nombre utilizado en los ficheros de log, administración y gestión, debe ser distínto para cada service.

#### **Subelemento Conector:**

```
<Connector port="8080" protocol="HTTP/1.1" 
         connectionTimeout="20000" 
         URIEncoding="UTF-8" 
         redirectPort="8443" />
```
- port : Puerto en el que recibe las peticiones.
- protocol : 'HTTP/1.1' ó 'AJP/1.3'.
- redirectPort : Si la petición se hace por medio de SSL, se reenvíara a este puerto.

#### **Subelemento Engine:**

<Engine name="Catalina" defaultHost="localhost">

- name : Nombre utilizado para la administración y ficheros de log.
- defaultHost : Host por defecto que resuelve las peticiones si no se indica otro Host concreto.

#### **Subelementos de Engine:**

<Realm className="org.apache.catalina.realm.UserDatabaseRealm" resourceName="UserDatabase"/>

• Define la seguridad, y tipo de acceso a Tomcat.

<Host name="localhost" appBase="webapps"

```
 unpackWARs="true" autoDeploy="true"
```

```
 xmlValidation="false" xmlNamespaceAware="false">
```
</Host>

- name : Nombre del host virtual.
- appBase : Ruta relativa desde <TOMCAT\_HOME> donde se despliegan las aplicaciones.
- unpackWARs : Indica si se deben desempaquetar o no los .war depositados en appBase.
- autoDeploy : Indica si se desplegarán las aplicaciones automáticamente o no.

#### context.xml

Fichero de configuración específico de cada aplicación. Si alguna aplicación se despliega sin fichero context.xml, se aplicará la configuración del situado en **/etc/tomcat6/context.xml**.

<?xml version='1.0' encoding='utf-8'?>

<Context>

<WatchedResource>WEB-INF/web.xml</WatchedResource>

</Context>

Su utilización es similar a la del fichero .htaccess de Apache.

## web.xml

Su ruta real es **aplicacion/web-inf/web.xml**, se trata de un descriptor de despliegue.

Al igual que con el fichero context.xml, Tomcat posee un web.xml alojado en **/etc/tomcat6/web.xml** que se ejecuta antes del propio de cada aplicación. Con él se pueden activar y desactivar características como el compilador de JSP.

# **Seguridad**

En este apartado veremos que existen varias implementaciones de SSL para Tomcat. Podemos usar el estandar de Java o la Apache Portable Runtime (APR).

Una de las diferencias es que con el estandar de Java se utilizan contenedores para almacenar los certificados, mientras que con APR se utilizan certificados X509.

Puesto que en un manual anterior realizamos la configuración de un servidor Glassfish HTTPS usando el estandar de Java, ahora vamos a utilizar certificados X509. Para ello haremos lo siguiente:

1. Instalar libapr1 y libtcnative.

#### **#aptitude install libapr1 libtcnative-1**

2. Configurar un conector de Tomcat que escuche peticiones en el puerto 8443 (por ejemplo) y que utilice APR. Simplemente añadir la siguiente configuración al fichero server.xml:

```
<Connector protocol="org.apache.coyote.http11.Http11AprProtocol" port="8443"
maxThreads="200" scheme="https" secure="true" SSLEnabled="true"
SSLCertificateFile="/etc/ssl/server.crt"
SSLCertificateKeyFile="/etc/ssl/server.key"
SSLCACertificateFile="/etc/ssl/cacert.pem"
clientAuth="false" SSLProtocol="TLS" />
```
Con SSLCertificateFile le indicamos el certificado de nuestro servidor.

Con CertificateKeyFile le indicamos la clave privada de nuestro servidor.

Con SSLCACertificateFile le indicamos el certificado de la entidad certificadora que ha firmado el certificado de nuestro servidor.

3. Habilitamos APR para nuestro servidor en el fichero server.xml descomentando la siguiente línea:

```
<Listener className="org.apache.catalina.core.AprLifecycleListener"
SSLEngine="on" />
```
4. Reiniciamos Tomcat.

#### **#/etc/init.d/tomcat6 restart**

Como resultado a la configuración anterior obtenemos nuestro servicio web por HTTPS:

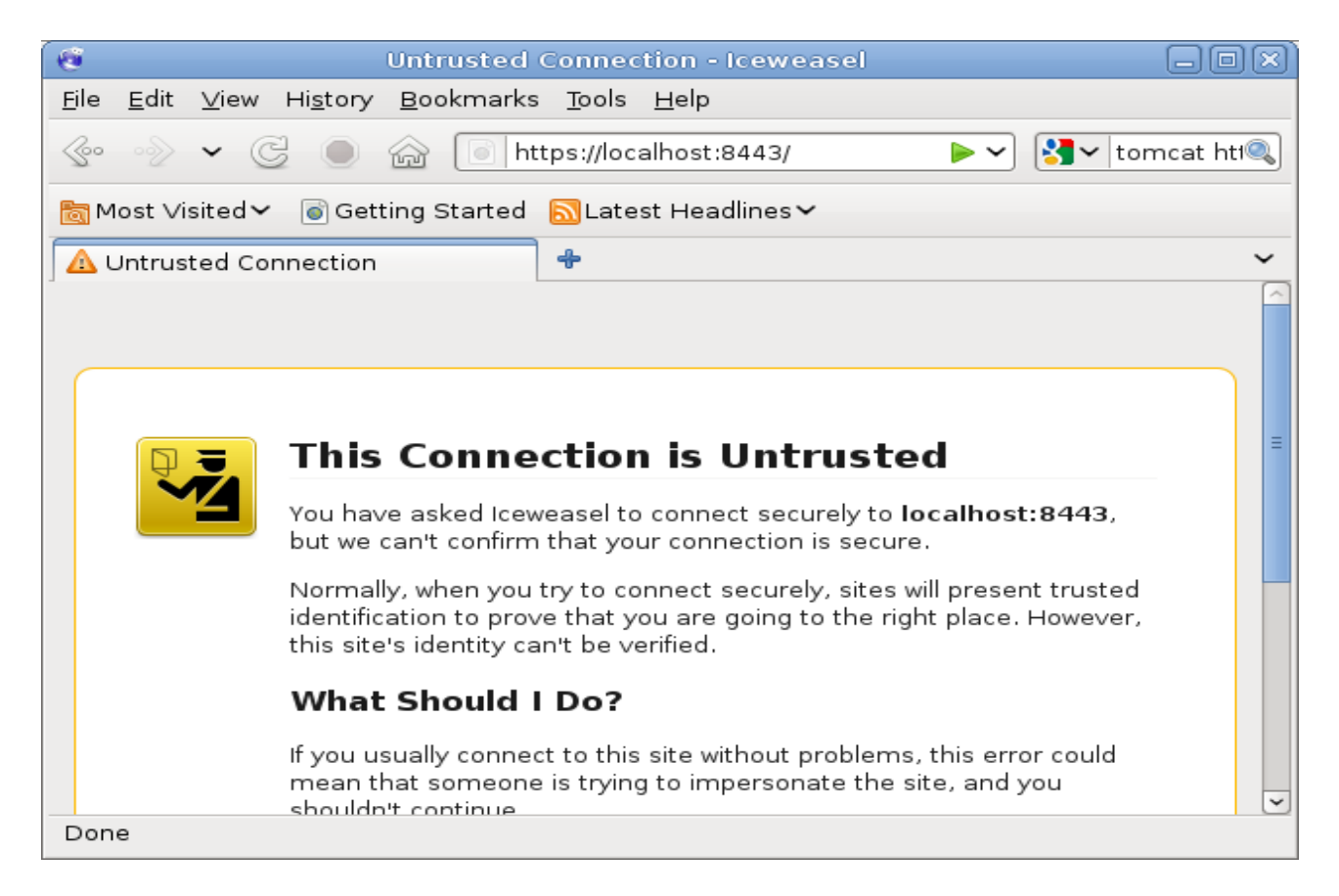

Si vemos los detalles de nuestro certificado:

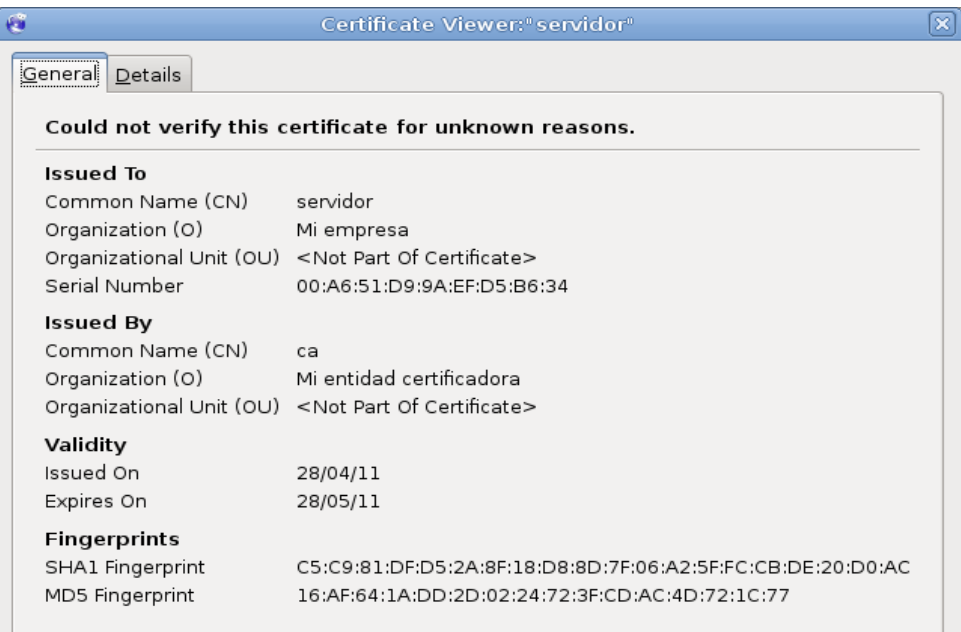

Por ahora eso es todo en cuanto a la seguridad en Tomcat.

# **Logging**

El logging en Tomcat puede ser tratado usando dos tipos distíntos de configuración, el estándar de Java o la librería log4j.

Por defecto Tomcat utiliza el estándar, y su fichero de configuración se encuentra en **/etc/tomcat6/logging.properties**.

Fichero de log del servidor por defecto en Debian Squeeze:

/var/log/tomcat6/catalina.out

En cuanto a los logs de cada aplicación los podemos encontrar en varios sitios, por ejemplo en un directorio **log/** dentro del directorio donde está desplegada la aplicación.

# **Referencias y recomendaciones**

Este documento ha sido creado para facilitar la iniciación en el mundo de los servidores de aplicaciones tomando como referencia documentación publicada en la web.

Parte del contenido de este documento ha sido obtenido de las siguientes fuentes:

- Google:<http://www.google.es/>
- Web oficial de Tomcat:<http://tomcat.apache.org/tomcat-6.0-doc/>
- Documentos como:
	- Instalación y Administración de Apache Tomcat 6, de Iván Párraga García.

Recomendaciones:

- Mi blog:<http://virtuatopedia.blogspot.com/>
- Despliegue de aplicaciones con Glassfish 3: <http://virtuatopedia.blogspot.com/2011/04/introduccion-glassfish-3.html>

Espero que les haya servido de ayuda.